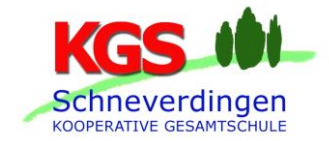

Schneverdingen, 1. November 2023

Liebe Klassenlehrerinnen und Klassenlehrer,

bitte informiert eure Schülerinnen und Schüler darüber, dass inzwischen sämtliche Daten für die **Schüler-Onlinestundenpläne** eingerichtet sind und WebUntis ab sofort genutzt werden kann. Dabei muss das **persönliche Passwort** bei der ersten Anmeldung jedoch **neu eingerichtet werden**.

Und so geht es:

- Die Anmeldeseite von WebUntis aufrufen (<https://aoide.webuntis.com/WebUntis>) oder über den Link unten auf der Schulhomepage (www.kgs-schneverdingen.com) dorthin gelangen.
- **Achtung: Eine Anmeldung über die App "Untis Mobile" funktioniert nicht!**
- Den Schulnamen (KGS Schneverdingen) oder die Postleitzahl von Schneverdingen eingeben.
- Den jeweiligen Benutzernamen eingeben, der aus eurem vollständigen Vor- und Nachnamen, die jeweils mit Leertaste getrennt werden, besteht. Groß- und Kleinschreibung ist jetzt egal.

Beispiele:

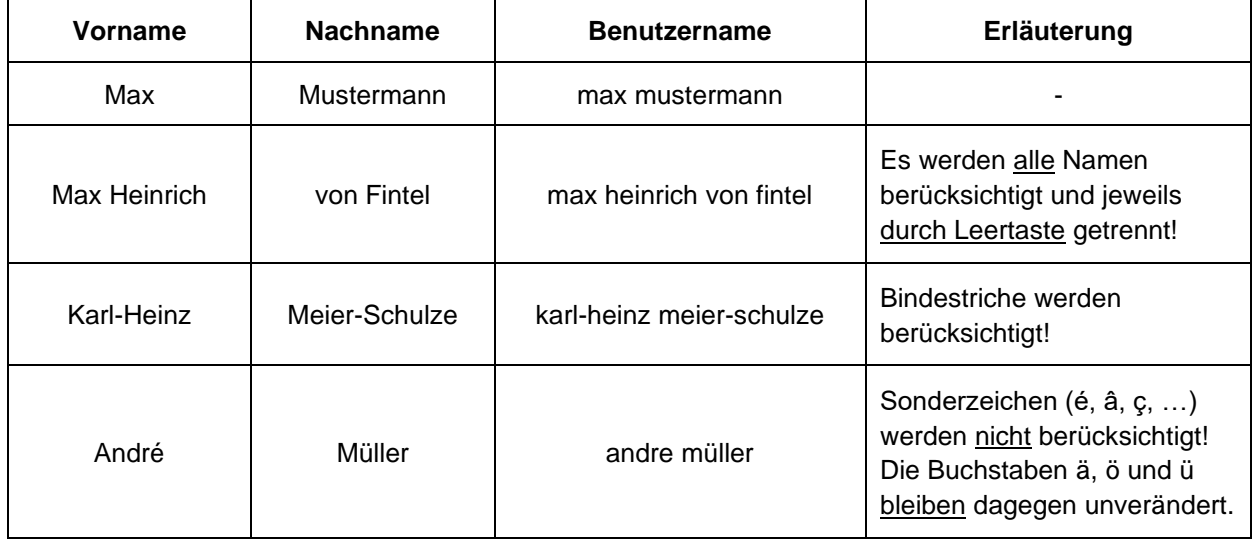

- Das Feld **"Passwort" frei lassen** und auf **"login"** klicken**.**
- Dann erscheint ein Fenster, in dem ihr euch ein beliebiges Passwort gebt und dieses ein zweites Mal bestätigt - schon funktioniert der Onlinestundenplan!
- Ein wichtiger Tipp zum Schluss: Ihr solltet in eurem Profil unbedingt eure E-Mail-Adresse eintra**gen**, denn so erhaltet ihr mit Hilfe der Schaltfläche "Passwort vergessen?" eine Mail, in der ihr erfahrt, wie ihr **selber das Passwort zurücksetzen** könnt!
- Um die App "Units Mobile" nutzen zu können, muss unter "Profil" -> "Freigaben" die App aktiviert werden (*Zugriff über Untis Mobile*: **Aktivieren)**

Sollten dennoch Fragen offenbleiben oder Probleme auftreten, schickt die Schülerinnen und Schüler einfach zu uns. Wir helfen dann gerne weiter.

Liebe Grüße Gisela Parnack